# RDCW CONTROLLER HVAC RESIDENZIALE

Istruzioni di montaggio e funzionamento

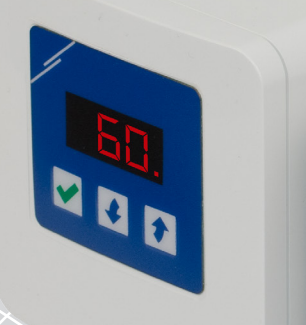

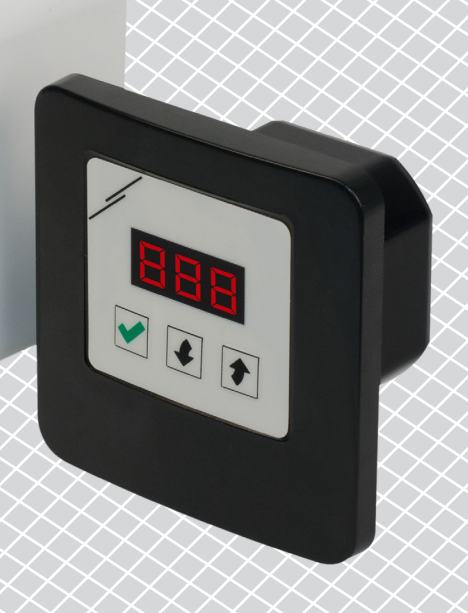

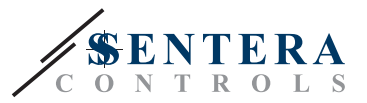

## **Indice**

<span id="page-1-0"></span>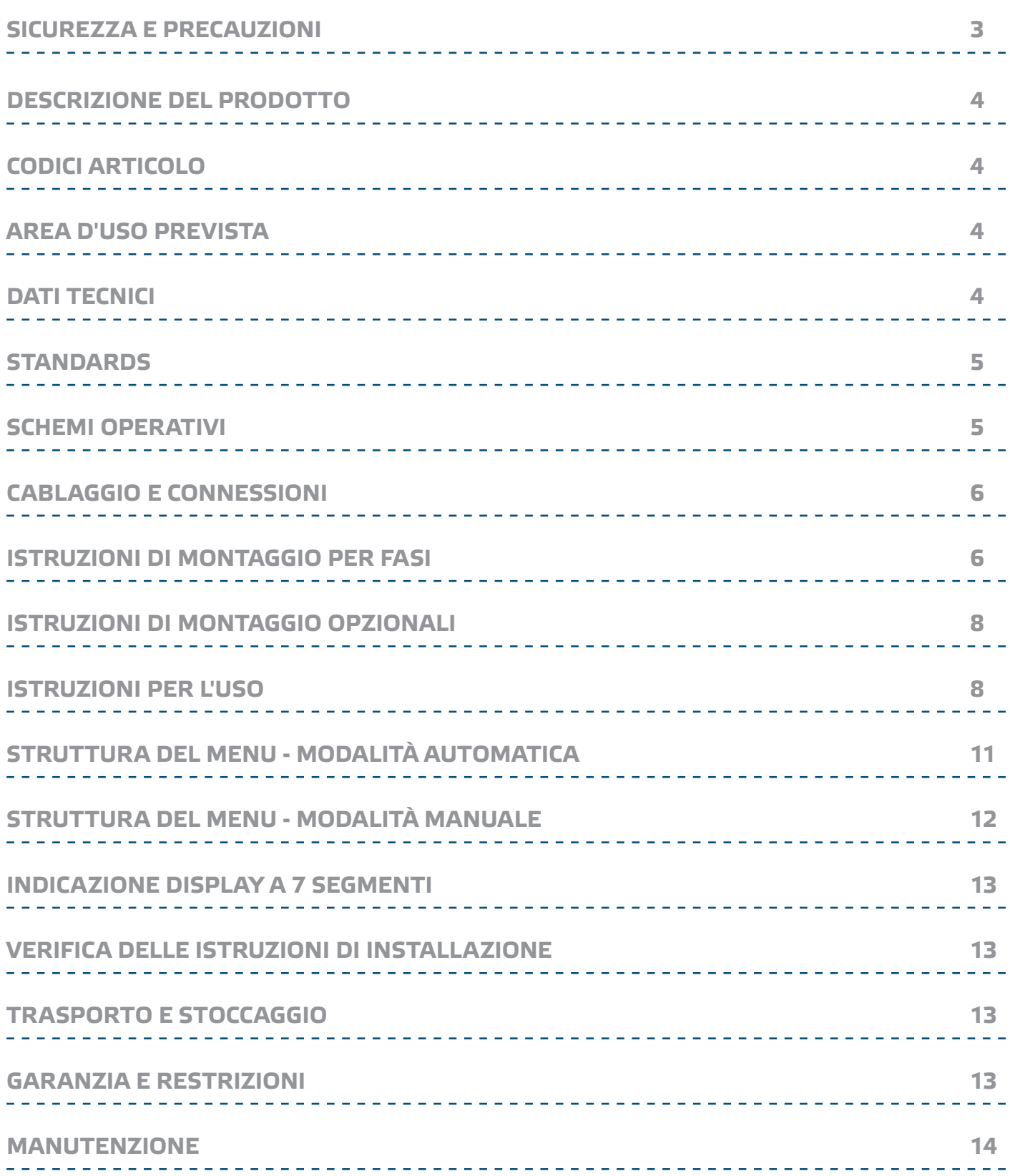

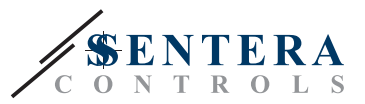

## <span id="page-2-0"></span>**SICUREZZA E PRECAUZIONI**

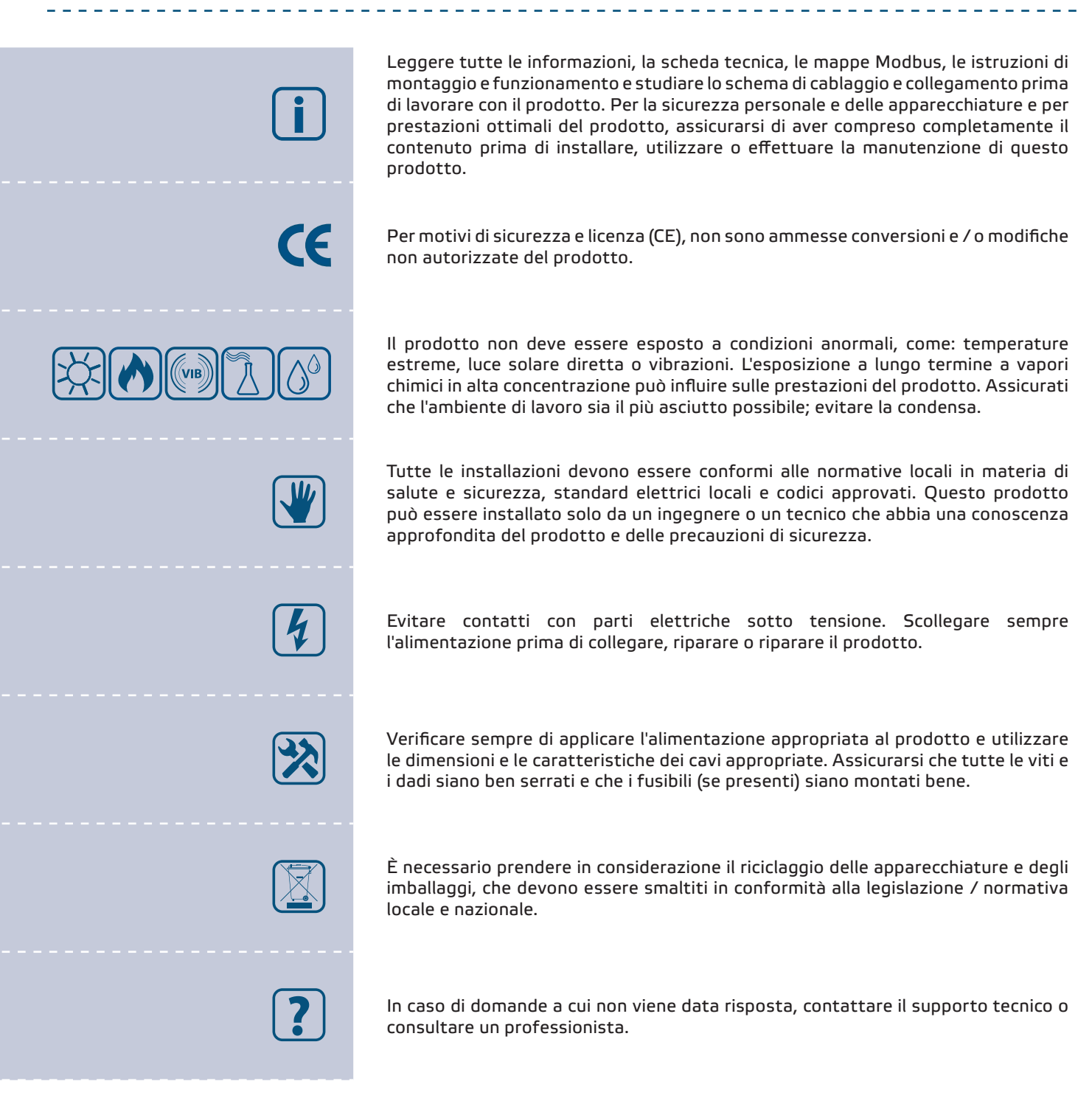

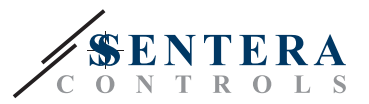

## <span id="page-3-0"></span>**DESCRIZIONE DEL PRODOTTO**

Le serie RDCV sono controller HVAC residenziali utilizzati per controllare ventilatori EC, attuatori, illuminazione o altre applicazioni con un segnale analogico (0— 10 VDC / 0— 20 mA / PWM). Presentano un ampio intervallo di tensione di alimentazione 110— 230 V CA ± 10% / 50— 60 Hz e un segnale di uscita di controllo variabile tra un livello minimo e massimo regolabile . Il controller può funzionare in 2 modalità. In modalità Automatica è un controllore a richiesta con setpoint regolabile che può essere collegato ad un'ampia gamma di sensori Sentera. In modalità manuale, l'RDCV funziona come un potenziometro completo. Le impostazioni sono facilmente regolabili tramite un'interfaccia a 3 pulsanti dotata di un display LED a 7 segmenti, tramite la nostra applicazione software 3SModbus o tramite il configuratore Sensistant.

## **CODICI ARTICOLO**

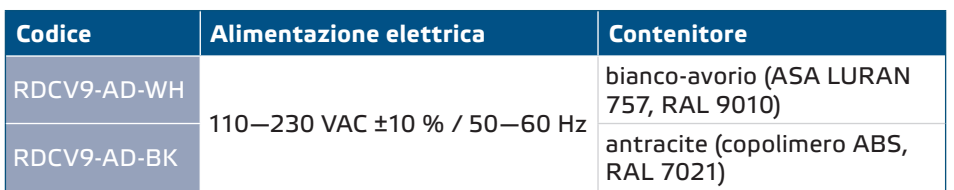

## **AREA D'USO PREVISTA**

- Controllo manuale per applicazioni HVAC
- Controllo basato su richiesta per applicazioni HVAC
- Solo per uso interno

## **DATI TECNICI**

- Tensione di alimentazione: 110—230 VAC ±10 % / 50—60 Hz
- Corrente di spunto:
	- ► Max. 15 A (100 VAC)
	- ► Max. 25 A (240 VAC)
- Potenza a vuoto (stand-by): ► 110 VAC / 60 Hz < 1,1 W
	- ► 240 VAC / 50 Hz < 1,2 W
- Resistenza di carico:
- ► 0— 10 VDC modalità ≥ 10 kΩ
- ► Modalità 2—20 mA: ≤ 500 Ω
- ► Modalità PWM: ≥ 10 kΩ
- Impostazioni di uscita minima e massima: Umax ≥ Umin + 20 %

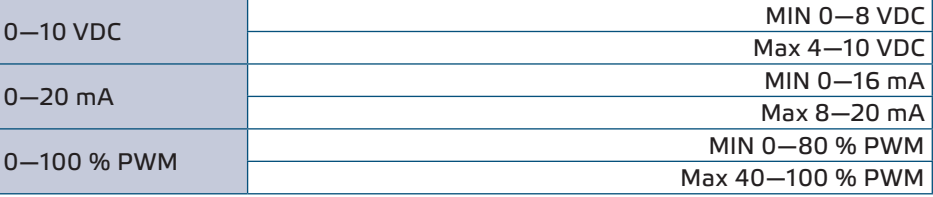

- Uscita PWM selezionabile: collettore aperto o alimentata internamente (12 V CC)
- Display LED a 3 cifre e 7 segmenti con interfaccia tastiera a 3 pulsanti
- Menu esteso tramite l'applicazione software 3SModbus o il configuratore Sensistant
- Uscita selezionabile: analogica / digitale (PWM)

<span id="page-4-0"></span>**CONTROLLER HVAC** RESIDENZIALE

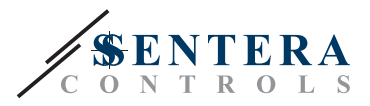

 $C \in$ 

- Valori di uscita minimi e massimi regolabili
- Adatto per montaggio a incasso (IP30) o a superficie (IP40)
- 2 modalità di funzionamento: Automatico (Master / Slave) o Manuale (Standalone)
	- Condizioni ambientali di funzionamento:
		- ► Temperatura: -10—40 °C
	- ► Umidità rel. 5—80 % UR (senza condensa)
	- Temperatura di conservazione: -20— 50 ° C

## **STANDARDS**

**Livello minimo**

(Stand-by)

- Direttiva sulla bassa tensione 2014/35/EC
- Direttiva EMC 2014/30/CE: EN 61000-6-2: 2005/AC:2005,
	- EN 61000-6-3:2007/A1:2011/AC:2012, EN 61326-2-3:2013
- Direttiva WEEE 2012/19 / CE
- Direttiva RoHs 2011/65 / CE

## **SCHEMI OPERATIVI**

**Modalità automatica Uscita Ingresso (°C, ppm, %) [%] Controllo diretto (raffreddamento / secco / scarico) Max Controllo PI (Cool, Dry, Drain) SP Min Controllo diretto (calore / umidificazione / ottieni) Controllo PI (riscaldare, umidificare, ottenere) SP - Hyst SP SP + Hyst Ingresso (°C, ppm, %) t, (s)** *\* Il controllo PI può richiedere la regolazione dei parametri, a seconda delle circostanze locali.* **Modalità manuale** Schema operativo continuo Schema operativo a 4 fasi **Uscita Out [%] [%]** 100 ivello Massimo **Livello Massimo** 100 Livello massimo **Livello massimo**  $80$ 

*.* <sup>40</sup> <sup>100</sup>

**LED indicazione**

**LED indication**

**Livello minimo** 60 40  $20$ 

0

(Stand-by)

*40 - 0 -*

*60 - 1 -*

-by) <mark>- 40 - 60 - 80 - 100</mark><br>- - - - - - - - - - - - 3 -

*80 - 2 -* *100*

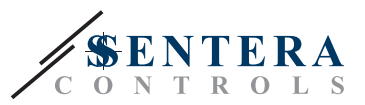

## <span id="page-5-0"></span>**CABLAGGIO E CONNESSIONI**

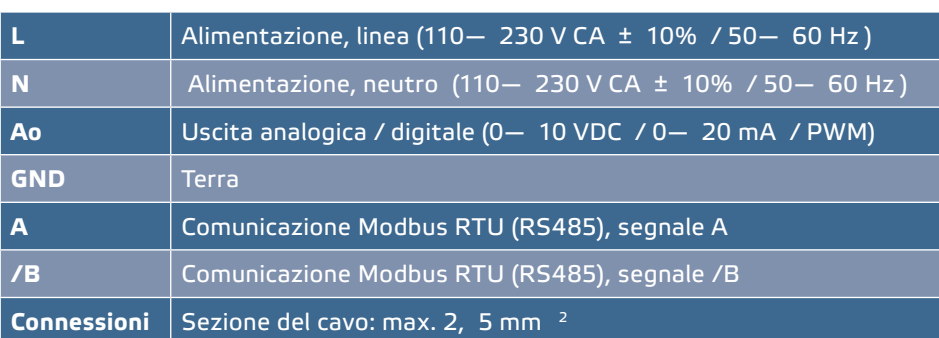

## **ISTRUZIONI DI MONTAGGIO PER FASI**

Prima di iniziare a montare il controller RDCV, leggere attentamente **"Sicurezza e precauzioni"** . Quindi procedere con le seguenti fasi di montaggio:

**Per montaggio a incasso**

- **1.** Scollegare l'alimentazione.
- **2.** Rimuovere il coperchio del telaio della custodia ed estrarre il controller RDCV, in modo che possa essere facilmente collegato.
- **3.** Effettuare il cablaggio secondo lo schema elettrico (vedi **Fig. 1**).

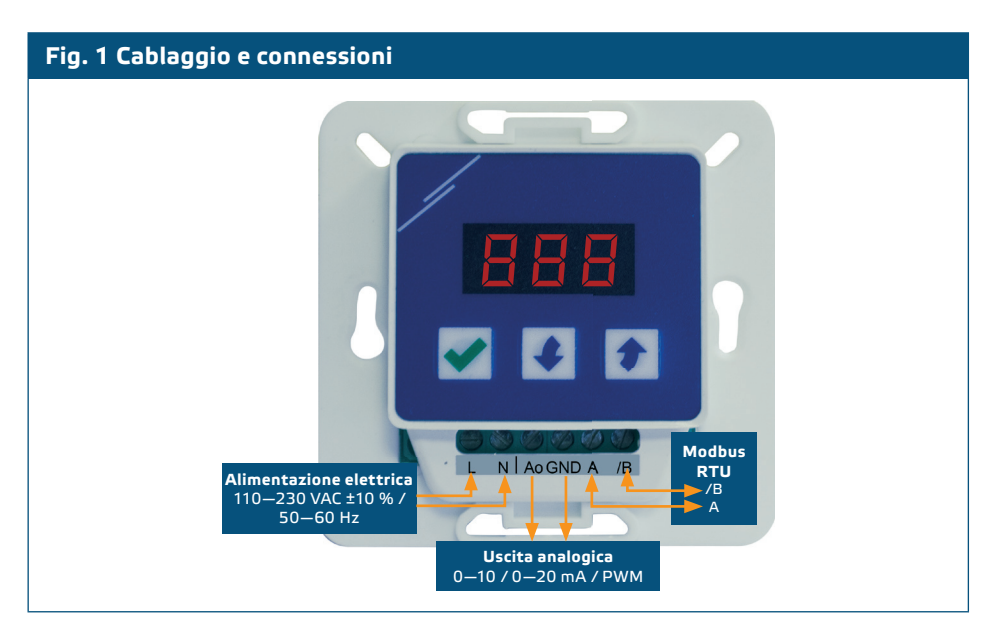

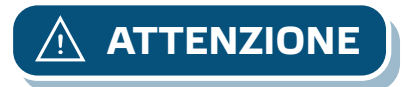

**ATTENZIONE** *Se un alimentatore AC viene utilizzato con una qualsiasi delle unità in una rete Modbus, il terminale GND NON deve ESSERE COLLEGATO ad altre unità sulla rete o tramite il convertitore CNVT USB-RS485. Ciò potrebbe causare danni permanenti ai semiconduttori di comunicazione e/o al computer!* 

> **4.** Montare il contenitore interno nella parete inserendo elementi di collegamento adeguati (non forniti) nelle aperture. Prestare attenzione alla posizione corretta e alle dimensioni di montaggio indicate in **Fig. 2** e **Fig. 3**.

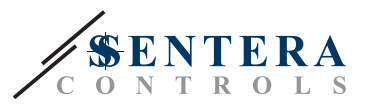

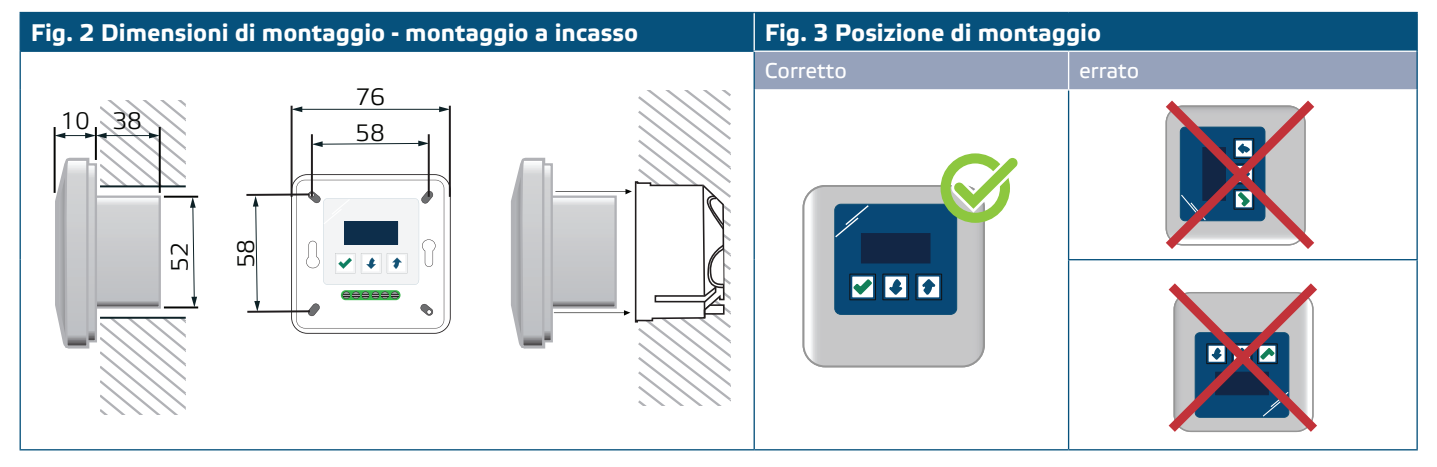

- **5.** Riposizionare la copertura del telaio della custodia.
- **6.** Accendere l'alimentazione.
- **7.** Personalizzare le impostazioni di fabbrica con quelle desiderate tramite l'interfaccia a 3 pulsanti, il software 3SModbus o tramite Sensistant.

**Per montaggio su superficie**

- **1.** Scollegare l'alimentazione.
- **2.** Rimuovere il coperchio del telaio del contenitore.
- **3.** Estrarre il contenitore interno.
- **4.** Estrarre il contenitore interno.
- **5.** Montare il contenitore esterno alla parete utilizzando i tasselli e le viti forniti. Fare attenzione alla posizione corretta e alle dimensioni di montaggio mostrate in **Fig. 4** e **Fig. 4** .
- **6.** Inserire i cavi di collegamento attraverso gli anelli di tenuta dell'unità.

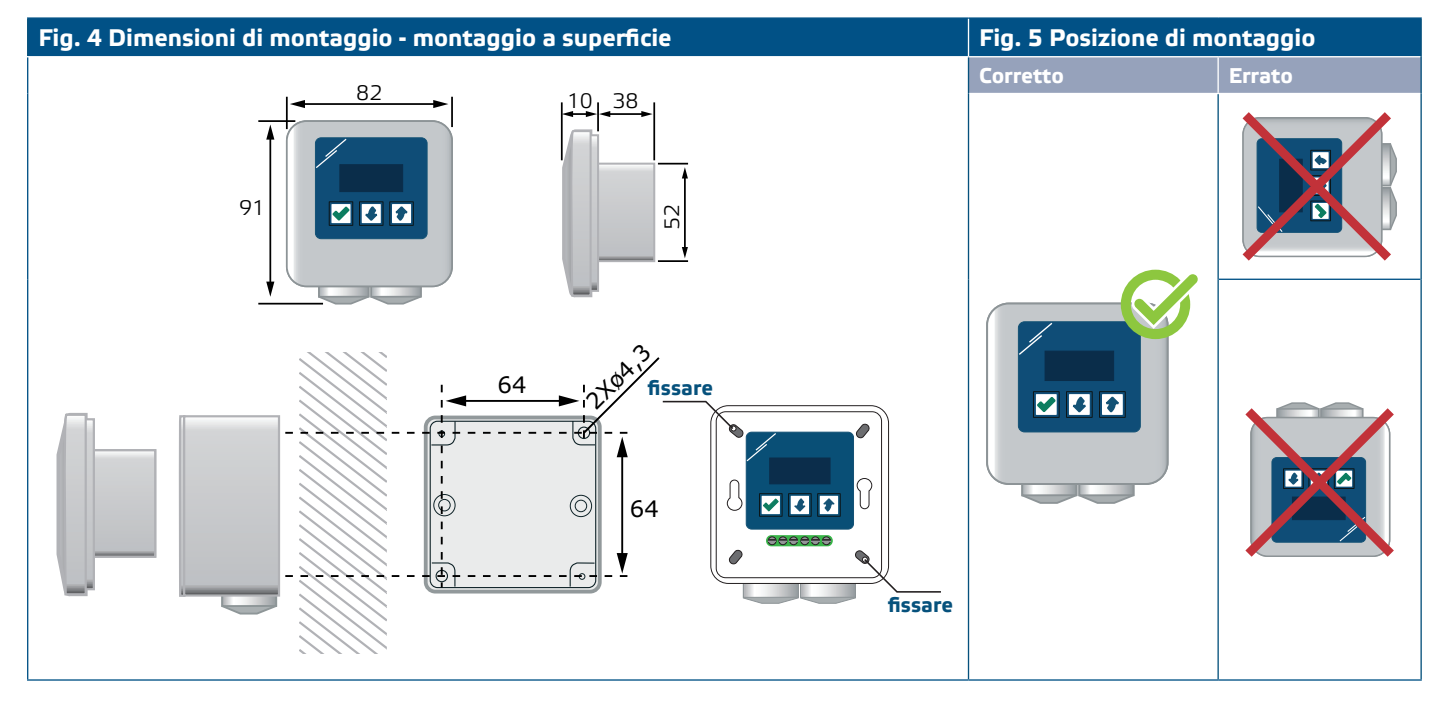

**7.** Effettuare il cablaggio in base allo schema elettrico (vedi **Fig. 1**) attenendosi alle informazioni della sezione "**[Cablaggio e connessioni](#page-5-0)**".

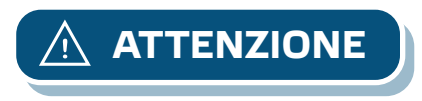

**ATTENZIONE** *Se un alimentatore AC viene utilizzato con una qualsiasi delle unità in una rete Modbus, il terminale GND NON deve ESSERE COLLEGATO ad altre unità sulla rete o tramite il convertitore CNVT USB-RS485. Ciò potrebbe causare danni permanenti ai semiconduttori di comunicazione e/o al computer!* 

> **8.** Inserire il contenitore interno in quello esterno e fissarlo utilizzando le viti e le rondelle fornite. (**Fig. 4**).

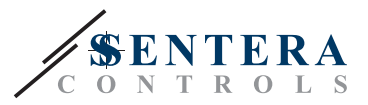

- **9.** Riposizionare la copertura del telaio del contenitore.
- **10.** Accendere l'alimentazione.
- **11.** Personalizzare le impostazioni di fabbrica con quelle desiderate tramite l'interfaccia a 3 pulsanti, il software 3SModbus o Sensistant.

### <span id="page-7-0"></span>**ISTRUZIONI DI MONTAGGIO OPZIONALI**

#### **Se la tua unità è la prima o l'ultima sulla rete Modbus RTU:**

Se l'unità avvia o termina la rete (vedere **Esempio 1** e **Esempio 2** ), abilitare la resistenza NBT tramite 3SModbus o il menu del controller. Se il tuo dispositivo non è un dispositivo finale, lascia NBT disabilitato (impostazione Modbus predefinita).

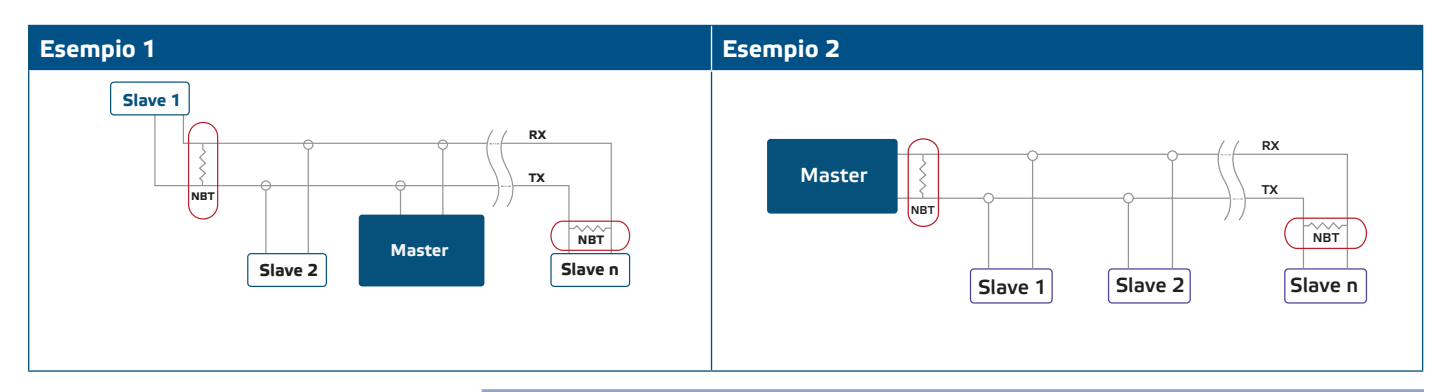

#### **Se l'uscita deve essere PWM:**

Personalizza l'impostazione di fabbrica per l'uscita PWM (se necessario). Per impostazione predefinita, lo schema di connessione dell'uscita PWM è a collettore aperto. Per collegare l'uscita a una sorgente di tensione esterna tramite un resistore di pull-up esterno, vedere **Fig. 6** *Esempio di connessione PWM* .

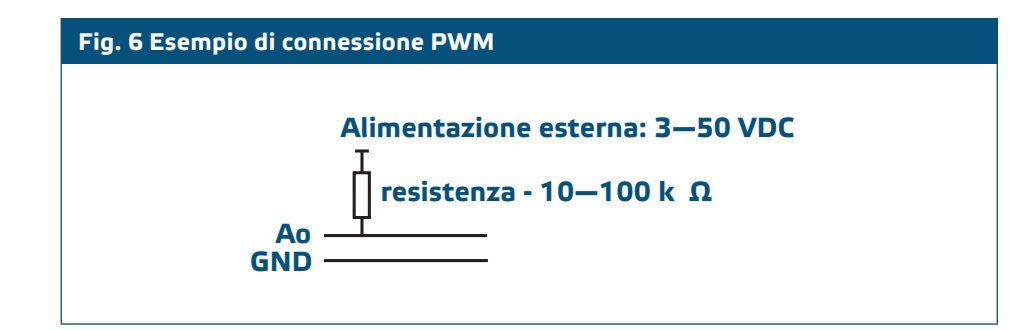

### **ISTRUZIONI PER L'USO**

Alla prima accensione dell'alimentazione di rete, il display mostrerà "888" per 2 secondi. Quindi, apparirà "20" e il motore EC collegato funzionerà alla velocità minima.

Se ciò non accade, controllare le connessioni.

Tenere premuto il pulsante su  $\left| \mathbf{\hat{\cdot}} \right|$  fino a raggiungere il valore di uscita massimo "100". Il motore EC funzionerà alla massima velocità. Premere il pulsante  $\blacksquare$  per 4 secondi finché il display non mostra un punto decimale '.'. L'RDCV è ora in modalità Stand-by, l'uscita è 0 e il motore si ferma.

Se ciò non accade, controllare le connessioni.

**Scelta della modalità di funzionamento**

Per scegliere la modalità operativa desiderata, premere simultaneamente i pulsanti su  $\bullet$  e giù  $\bullet$  per accedere a S modalità setup. Il punto decimale dopo i valori indica che l'unità è in modalità Setup.

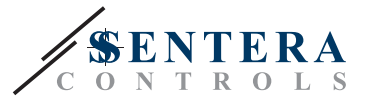

 Il display mostra "RUN". Per modificare la modalità di esecuzione, premere il pulsante U . Utilizza i pulsanti su  $\boxed{\bigstar}$  e giù  $\boxed{\bigstar}$  per selezionare "1" per la modalità automatica o "0" - per la modalità manuale.

Per salvare la modalità selezionata, premere *e per 4* secondi. Il display mostrerà "888" per alcuni secondi per indicare che il valore è memorizzato. Premi di nuovo simultaneamente i pulsanti su  $\bullet$  e giù  $\bullet$  per uscire da modalità di configurazione.

#### ■ **MODALITÀ AUTOMATICA:**

In **Modalità automatica** , l'RDCV è un dispositivo "master", ovvero deve essere collegato a un sensore tramite Modbus RTU per poter operare e controllare l'ambiente in base alle informazioni ricevute dal sensore. Se nessun sensore è collegato, il display mostrerà "..." e l'RDCV non funzionerà. Il sensore necessita di alcuni secondi per prelevare campioni dall'ambiente.

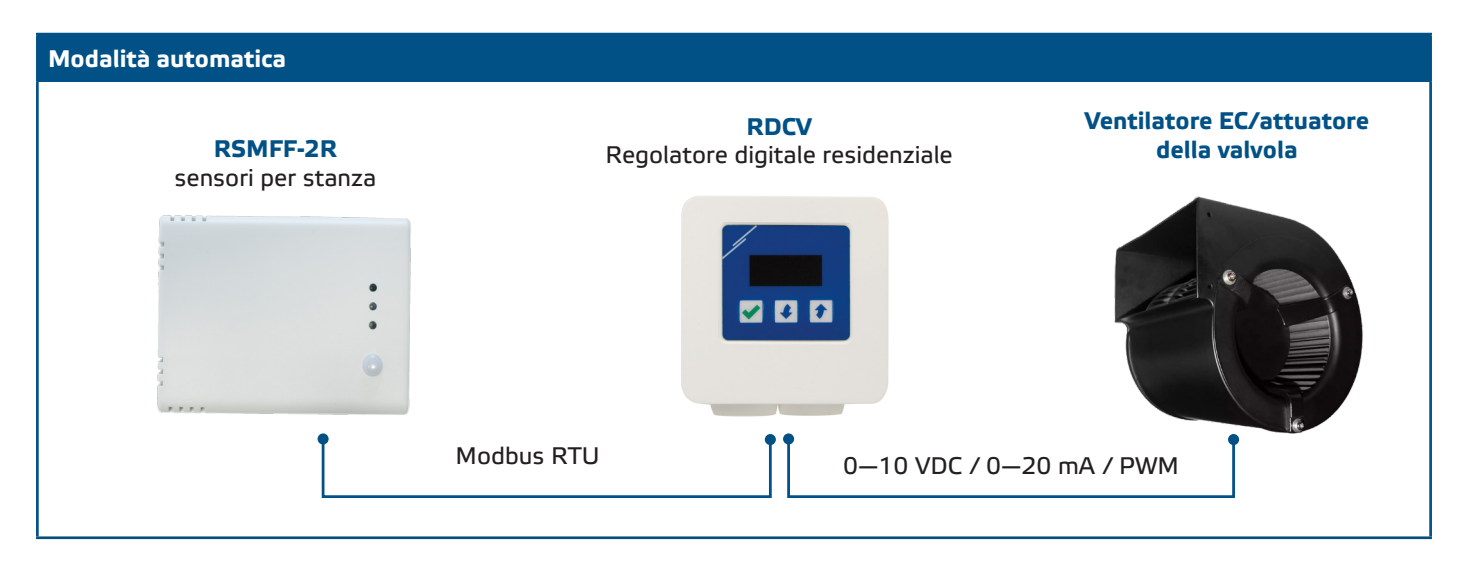

#### ► **Regolazione dei parametri:**

Se necessario, alcuni parametri, come i setpoint, possono essere regolati. A tal fine, è possibile utilizzare l'interfaccia a 3 pulsanti per accedere alla modalità menu (vedere la *STRUTTURA DEL MENU* di seguito), utilizzare il software 3SModbus scaricabile gratuitamente per accedere ai registri Modbus da un computer (vedere le mappe dei registri Modbus ), oppure utilizza il configuratore Sensistant.

#### ► **Utilizzo dell'RDCV in modalità automatica:**

L'RDCV può essere acceso e spento tenendo premuto il pulsante  $\blacktriangleright$  per 4 secondi. Il punto decimale sul display indica che l'unità è in modalità Stand-by.

Quando l'RDCV è operativo, è possibile alternare il display tra il valore misurato dal sensore e il valore di uscita (percentuale) premendo il pulsante  $\blacktriangledown$ .

L'uscita automatica per RDCV (per ottenere il setpoint installato), può essere temporaneamente annullata premendo e tenendo premuto il pulsante su  $\mathbf{\hat{t}}$ per 4 secondi (vedere **Fig. 7** *Overrule mode* di seguito). È ora possibile regolare manualmente l'uscita al livello desiderato. Dopo un periodo di tempo predefinito (da 10 a 120 minuti), RDCV torna in modalità automatica. L'impostazione di questa durata è accessibile solo tramite Modbus RTU. Il parametro regolabile I-O deve essere impostato su "Uscita".

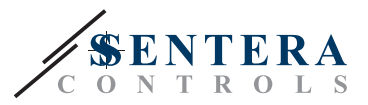

#### **Fig. 7 Modalità overrule**

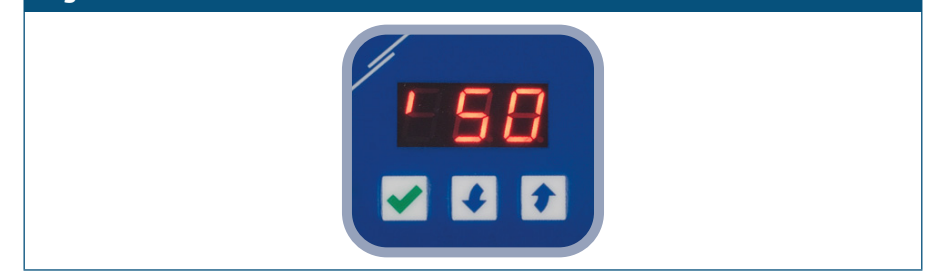

#### ■ **MODALITÀ MANUALE:**

In **modalità manuale** , l'RDCV funziona come un controller manuale completo per ventilatori EC, attuatori, illuminazione o altre applicazioni con un segnale analogico ( 0— 10 VDC {2 ] / 0— 20 mA / PWM). Il valore di uscita aumenta / diminuisce nell'intervallo tra i valori min. e max. impostazioni (o 0). Vedere lo schema operativo. L'uscita può essere continua o divisa in 2-10 passaggi uguali.

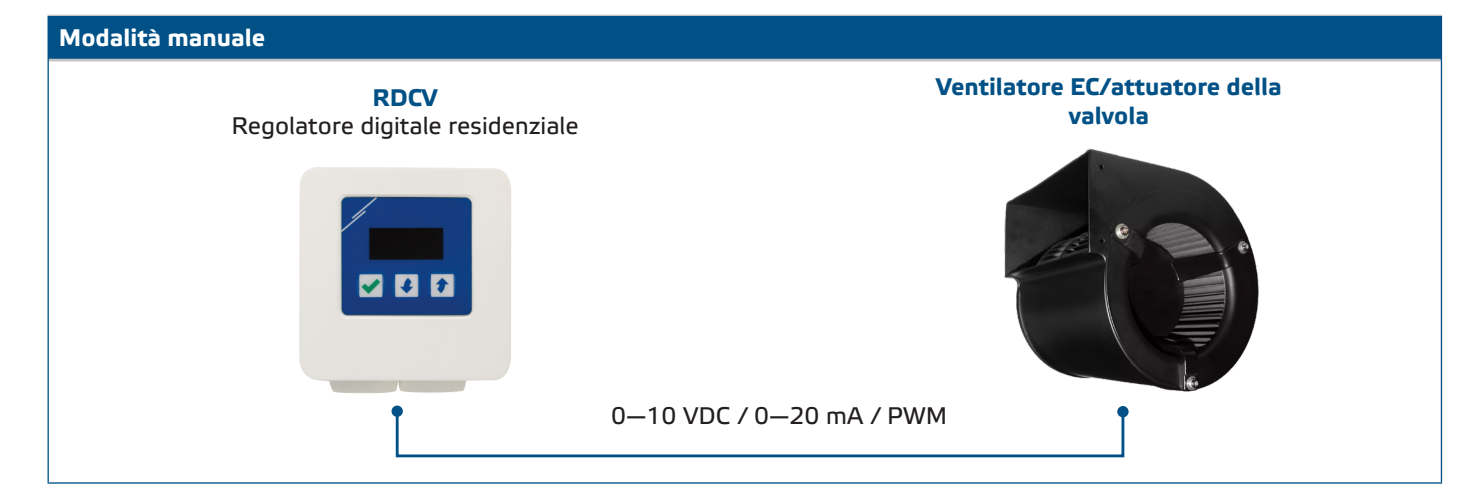

#### ► **Regolazione dei parametri:**

Se necessario, alcuni parametri, come il numero di passaggi, possono essere regolati. A tal fine, è possibile utilizzare l'interfaccia a 3 pulsanti per accedere alla modalità menu (vedere la *STRUTTURA DEL MENU* di seguito), utilizzare il software 3SModbus scaricabile gratuitamente per accedere ai registri Modbus da un computer (vedere le mappe dei registri Modbus ) oppure utilizza il configuratore Sensistant.

#### ► **Utilizzo dell'RDCV in modalità manuale:**

L'RDCV può essere attivato e disattivato premendo e tenendo premuto il pulsante per 4 secondi. Il punto decimale sul display indica che l'unità è in modalità Stand-by.

Per aumentare il valore o il passo di uscita, utilizzare il pulsante su  $\uparrow$ . Per diminuire il valore o il passo di uscita, premere il pulsante giù  $\Box$ .

Quando il numero di passaggi è > 0, è possibile alternare la visualizzazione tra il numero di passaggi e il valore di uscita (percentuale) premendo il pulsante  $\lceil \blacktriangledown \rceil$ .

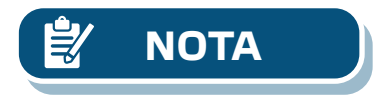

**NOTA** *In modalità manuale, l'RDCV è un dispositivo "slave". Ciò significa che alla fine il valore di output può essere sovrascritto da un Building Management System.* 

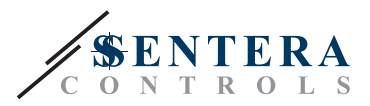

## <span id="page-10-0"></span>**STRUTTURA DEL MENU - MODALITÀ AUTOMATICA**

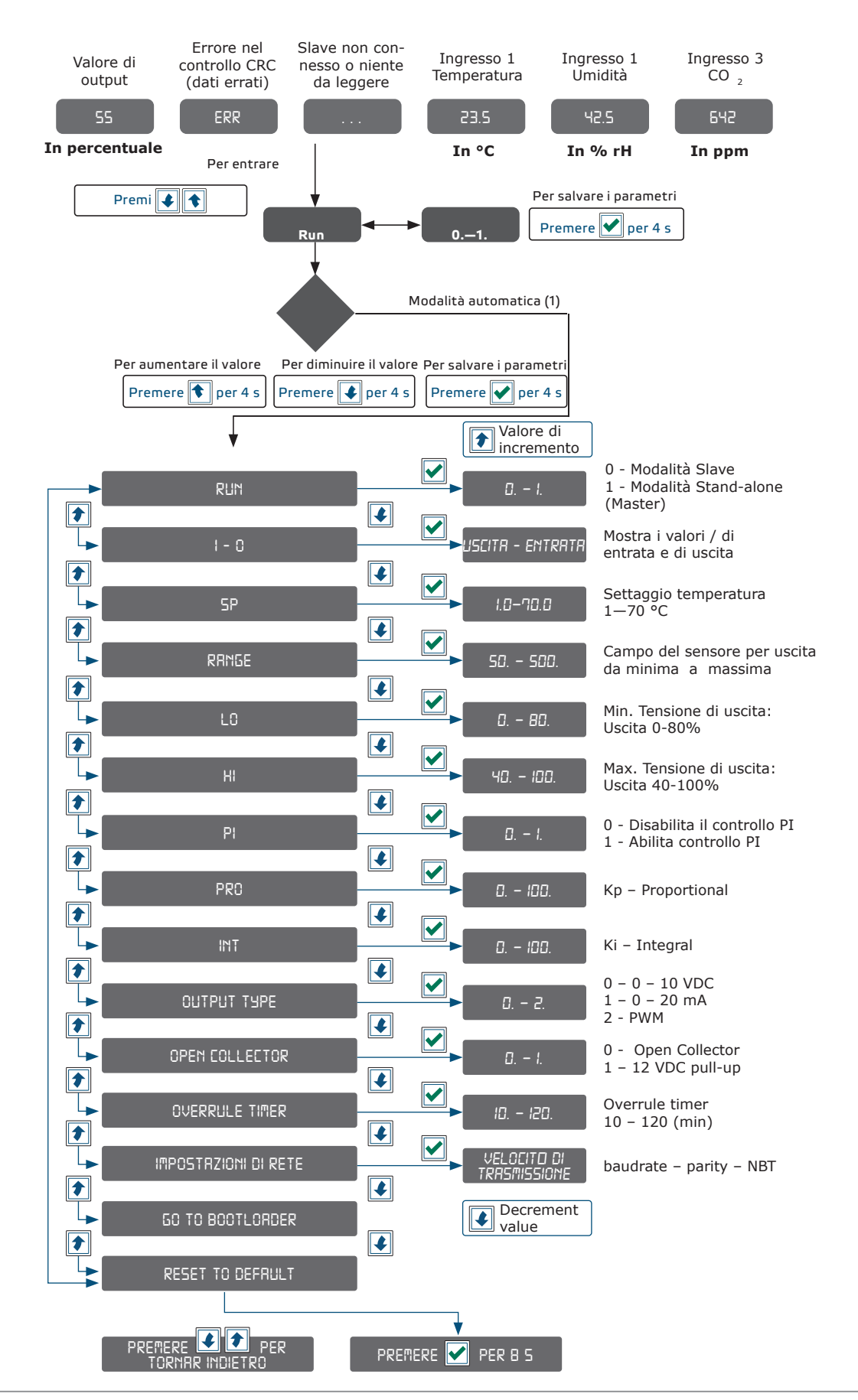

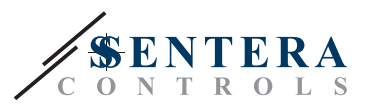

## <span id="page-11-0"></span>**STRUTTURA DEL MENU - MODALITÀ MANUALE**

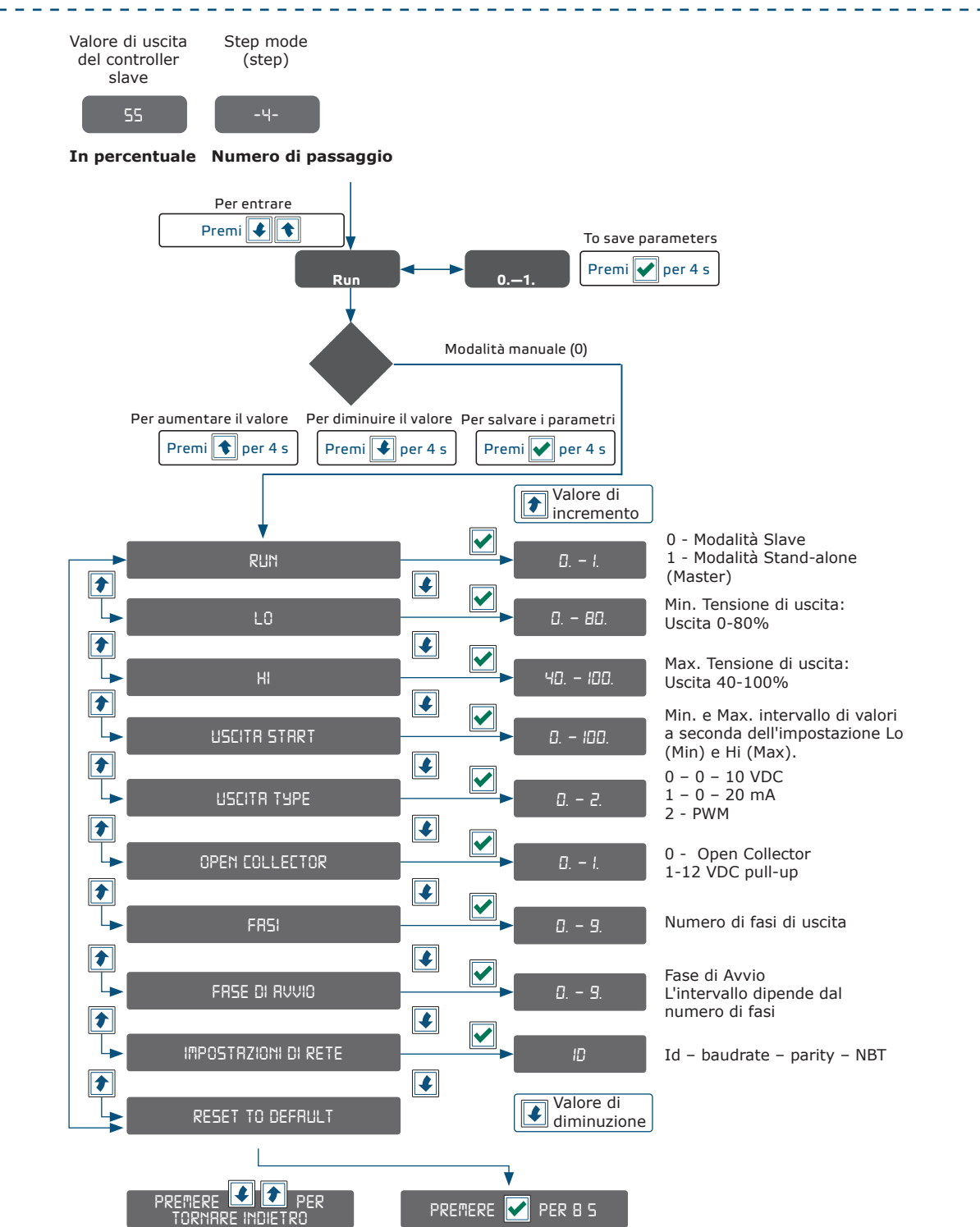

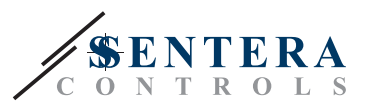

## <span id="page-12-0"></span>**INDICAZIONE DISPLAY A 7 SEGMENTI**

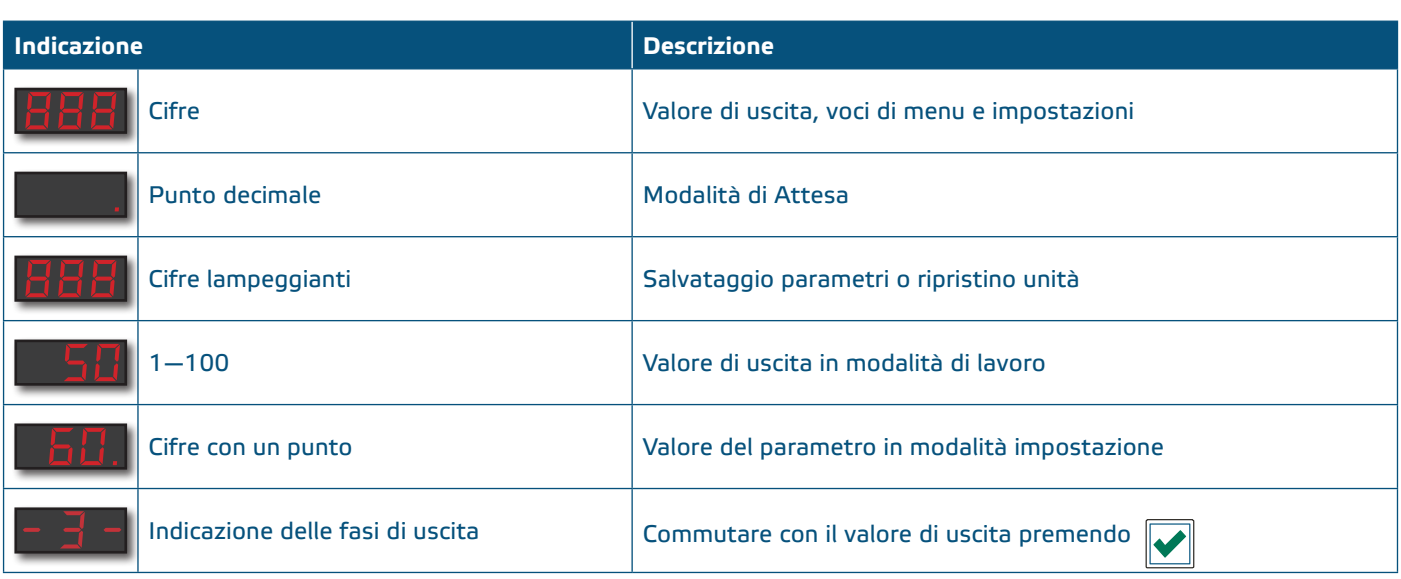

## **VERIFICA DELLE ISTRUZIONI DI INSTALLAZIONE**

- Dopo aver acceso l'alimentazione, "888" deve essere visualizzato per 2 secondi.
- Quindi mostra il valore di uscita e il motore EC collegato deve funzionare alla velocità minima o corrispondente.

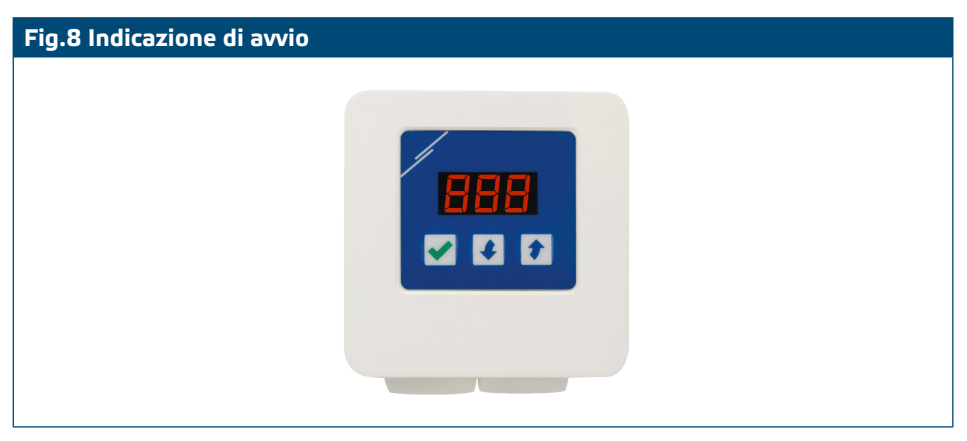

## **TRASPORTO E STOCCAGGIO**

Evita urti e condizioni estreme; conservare nell'imballo originale.

## **GARANZIA E RESTRIZIONI**

Due anni dalla data di consegna contro i difetti di fabbricazione. Qualsiasi modifica o alterazione al prodotto dopo la data di pubblicazione solleva il produttore da ogni responsabilità. Il produttore non si assume alcuna responsabilità per eventuali errori di stampa o errori in questi dati.

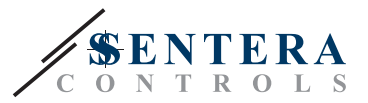

## <span id="page-13-0"></span>**MANUTENZIONE**

In condizioni normali questo prodotto non richiede manutenzione. Se sporco, pulire con un panno asciutto o umido. Se particolarmente sporco pulire con un prodotto non aggressivo. In queste circostanze l'unità deve essere scollegata dall'alimentazione. Fare attenzione che nessun fluido entri nell'unità. Ricollegarlo all'alimentazione solo quando è completamente asciutto.